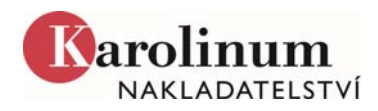

# **FORMÁLNÍ ÚPRAVA RUKOPISU**

Přijímané formáty textu: \*.docx, příp. \*.doc.

Z důvodu urychlení následné grafické úpravy pište text plynule, bez odsazování, zarovnávejte text pouze vlevo, odstavce označujte klávesou enter, nevkládejte před ně tabulátor ani několik mezer. Nepoužívejte dělení slov. Pište systémovými fonty Cambria nebo Calibri (resp. Times New Roman nebo Arial ve verzích předcházejících Wordu 2007), velikost 12, řádkování 1,5.

Pro členění textu používejte jednotnou hierarchii titulků, jednotlivé hladiny odlišujte pomocí stylů MS Word nebo barvou písma (s připojeným klíčem, kde je uvedeno, jakou úroveň titulků zastupuje konkrétní barva) nebo číslicí (v desetinném systému). Pokud to není nezbytně nutné, nepoužívejte více jak tři úrovně titulků.

Celý rukopis průběžně stránkujte s vyznačeným zařazením obrázků a tabulek do textu.

K vyznačování v textu můžete použít *kurzivu*, v odůvodněných případech i **tučné** písmo. Naopak nepoužívejte proložené písmo (ani ručně, ani pomocí příslušné volby MS Word). Pokud možno nepoužívejte podtrhávání a tučnou kurzivu. Při vyznačování v textu pomocí verzálek a kapitálek použijte příslušné styly MS Word.

Znaky, které nejdou v textovém editoru z uvedených písem napsat či vložit příkazem "Vložit symbol", je třeba tzv. substituovat – přiřadit jim jedinečný řetězec znaků a při odevzdání rukopisu dodat tabulku náhrad (např. "\*a" [v textu rkp.] = " $\bar{a}$ " [v sazbě]).

Pokud v textu používáte jiné písmo než latinku, vkládejte příslušné znaky z tabulky symbolů (Vložit symbol) použitého systémového fontu. Při velkém rozsahu (víc než jednotlivá slova a věty) kontaktujte předem redakci. Stejně tak redakci kontaktujte předem v případě, že musíte použít nějaký speciální font (např. pro exotický jazyk).

Pro poznámky v textu používejte automatizované poznámky pod čarou MS Word. Dbejte na to, aby mezi nimi nebyly žádné "ručně" (pomocí horního indexu) vkládané poznámky.

Pro psaní rovnic používejte Equation Editor nebo MathType, v tomto případě preferujeme formát docx. Důležité také je, aby dokument nebyl přeukládán mezi docx/doc či doc/docx.

#### **Do rukopisu nevkládejte:**

- obrázky,
- symboly (šipky, lístky, čáry nad či pod odstavci ap.), barvy, stíny, rámečky, podtisk a jiné efekty,
- netextové objekty (plovoucí rámečky/boxy s textem ap.),
- · barevná zvýraznění, komentáře, sledování změn a jiné "redakční" funkce.

#### **Tabulky**

Tabulky připravte pomocí zabudovaného tabulkového editoru MS Word. Používejte jednoduché formátování (černá barva, jeden typ čáry, formátování textu), nepoužívejte žádné stínování nebo několikeré typy čar. Zvláštní požadavky připište k tabulce vytištěné ve výjezdu rukopisu. Tabulku nechte v rukopisu na stejném místě, kde má být v knize. Tabulky připravené v editoru MS Excel dodávejte v samostatných souborech a v textu na místě, kde má být zalomena, na ni odkazujte např. takto <<Tab1.docx>>.

### **Obrázky**

Pokud chcete použít převzaté obrazové materiály, je nutné zajistit od držitele autorských práv souhlas s reprodukcí v publikaci Nakladatelství Karolinum. V případě jakýchkoliv nejasností se předem obraťte na redakci nakladatelství.

Obrazovou dokumentaci dodávejte na předlohách, které lze reprodukovat skenováním, nebo v elektronické podobě.

Požadované formáty a rozlišení pro obrazové materiály v elektronické podobě (obrazové materiály dodávejte bez komprese):

**Grafy, diagramy, schémata aj.** dodávejte jako vektorové formáty (\*.eps, \*.ai, příp. kvalitní \*.pdf). Grafy připravte buď v editorech MS Word/Excel (černobíle; \*.docx, \*.xlsx), vektorovém formátu (\*.pdf, \*.eps) nebo dodejte pouze nakreslenou předlohu grafu pro sazeče. U grafů dodávaných v Excelu jsou zapotřebí plná data, např. grafy stahované z internetu jsou pro publikaci nevyhovující.

Grafy dodejte v samostatných souborech (např. Graf1.docx, Graf1.xlsx) a v textu na místě, kde má být zalomen, na něj odkazujte např. takto <<Graf1.docx>>.

**Bitmapové obrázky** (fotografie, jednobarevné obrázky ap.) nikdy nevkládejte do textu (MS Word je tím nevratně kvalitativně degraduje); předlohy ke skenování označte čísly (Sken01, Sken02), elektronické soubory pojmenujte jednotně (Obr1.tif, Obr2.tif apod.) a v tištěné podobě textu pouze vyznačte místo, kde mají být umístěny.

- Formát \*.tiff, \*.jpg s nejnižší mírou komprese (případně \*.pdf s vloženými fonty a obrázky v tiskové kvalitě).
- Rozlišení (při velikosti 1 : 1) 300 dpi u fotografií, 1200 dpi u jednobarevných obrázků (tzv. pérovky) nebo grafů a schémat, nelze-li je z vážných důvodů dodat vektorově.

## **Bibliografie, rejstříky a přílohy**

Dbejte na jednotnou úpravu rukopisu. V případě kolektivních monografií a sborníků zodpovídá za jednotné pojetí celé publikace editor.

Pro odkazování na zdroje je možné volit ze dvou citačních systémů: odkazy v poznámkách pod čarou, nebo v textu (autor rok). Preferovaný způsob uvádění citací a bibliografických údajů naleznete v manuálu, který je ke stažení na našem webu v části Pro autory (Formuláře a návody ke stažení). Pokud publikujete knihu v angličtině, vycházejte z Chicago Manual of Style (17. vydání nebo quick citation guide: https://www.chicagomanualofstyle.org/tools\_citationguide.html).

Způsob vytvoření rejstříku konzultujte s redakcí.